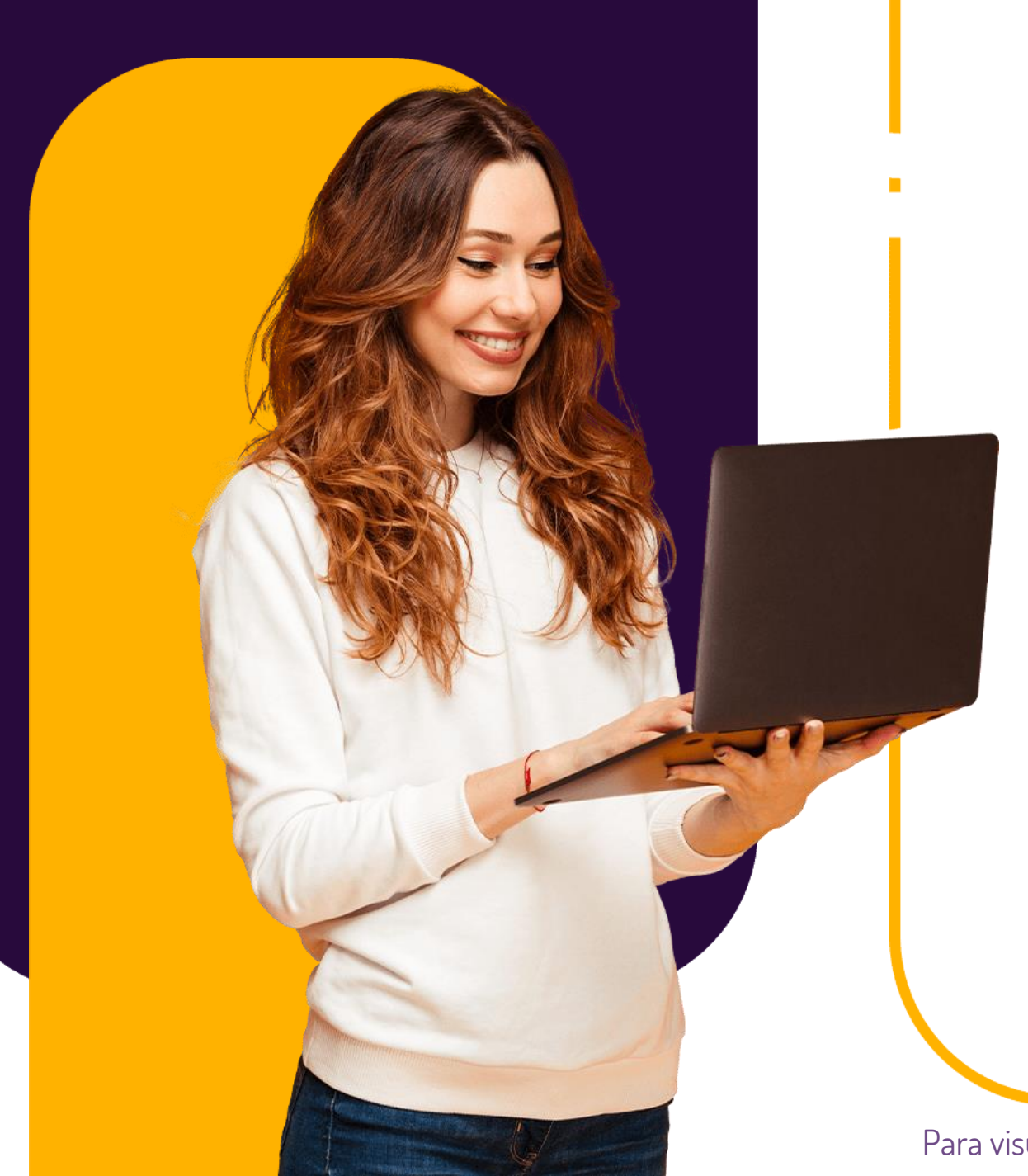

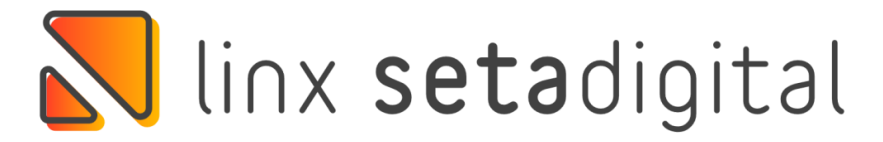

### **NOVIDADES DA VERSÃO**

Versão 6.208.20

Para visualizar os links e vídeos, basta efetuar o download deste arquivo.

### **Pequenos detalhes, grandes diferenças**

Se você faz o uso da ferramenta **Acelerador de Giro**, tenho certeza que vai amar essa melhoria.

Inserimos a **COR** do produto na listagem para reposição.

Isso vai facilitar ainda mais a sua vida, não é?

**Ei, psiu...** Ainda não conhece a ferramenta de **Acelerador de giro?**  Separamos alguns vídeos que vão te explicar certinho como funciona.

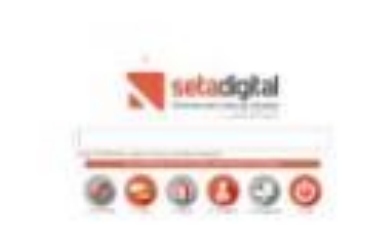

#### **Listagem para Reposição**

#### **CAIXA FACIL - LISTAGEM PARA REPOSICÃO**

Empresa(s): Período Compras: 01/01/21 a 19/05/22 Vendas: 01/01/21 a 19/05/22

#### **Marca - FIEVER 01** 00600 33341 **NATURAL/JEA** F6& @ #/ "% 390 ¤ ? ¤ 1/2 A ¥ 3/4 0002 Vendar 24.00 SANDALIA SA  $-24.00$ Últ. Compra: **Estogue** Otd. Compra: 0 Repor  $0.00$ **Markun**  $34$  $35$  $\overline{36}$  $\overline{37}$  $38$ 39 F601080001000 **AIR BLUE/PR** 001803 SANDALIA SALTO RASTEIRO CAREDAL **VIFTADO TRANSI UCI** Últ. Compra: /  $-1.00$ Custo: 12,90 Estoque Otd. Compra: 0 **Vir. Venda: 158.00** Repo **Markup: 12,25**  $35$  $\overline{37}$ 39 PRETO/BRANC  $34$ 36  $38$ 000601 33341 F6004300010009 FECHADO SALTO **Vendas**  $1.00$ RASTEIRO LYCRA C/FILME/SOF  $-1.00$ Custo: 20,29 Estoque Últ. Compra: / **Qtd. Compra: 0 VIr. Venda: 110.00** Repor 5.42 Markup:  $34$  $35$  $36$  $37$  $38$ 39 197954 **BONECA** AMARELO/LILAS/CINZ 33 F6001301140001 FECHADO SALTO Vendas RASTEIRO NEOPRENE 1.5/FITA Últ. Compra: // Custo: 0,00 Estoque  $-1.00$ Otd. Compra: 0 **Vir. Venda: 298.00** Repor Markup: 0,00

### **MAIS SEGURANÇA**

**Ofuscamos possíveis pontos de vulnerabilidades que poderiam ter dados sensíveis no código fonte.**

O resultado irá dificultar em uma descompilação do executável que possibilitaria em descobrimentos de senhas, usuários e outras informações de conexões.

### **PARA O SEU NEGÓCIO**

**Realizamos a criptografias de senhas que poderiam ser consultadas através do banco de dados.** 

Queremos que todos os seus dados estejam seguros. Não será possível consultar ou roubar as senhas criptografadas.

 $\bullet$ **BLINDAGEM #BLINDAGEM #SEGURANÇA**

#### **Ide e Pregai as palavras do SetaTagarela aos 4 cantos do SetaERP**

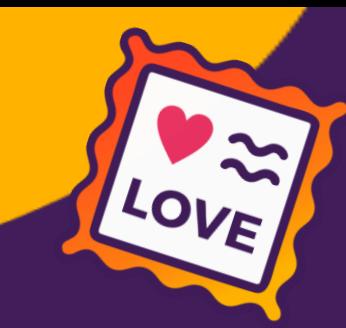

Já passou por uma situação onde você foi o último a ficar sabendo? Isso não é nada legal, não é mesmo?

Inserimos um card do Seta Tagarela nos módulos Pré-Venda, Caixa e Orçamento.

**Dessa forma, os usuários do Caixa podem conferir as novidades e informações que são colocadas no Seta Tagarela**

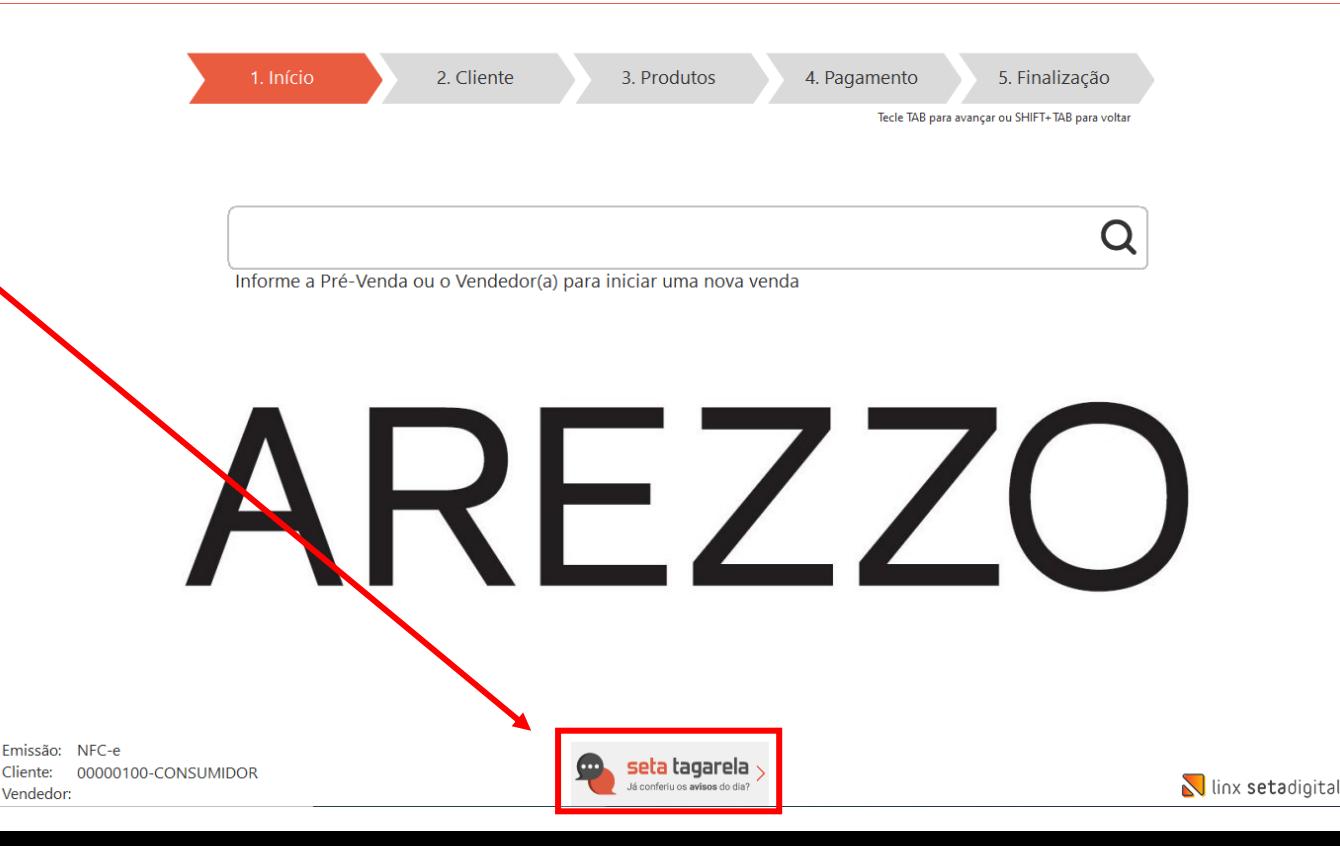

### **Pix Fácil no SetaERP**

**A forma de receber o Pix MUDOU!**

Queremos mais **rapidez e segurança** para as suas vendas. Com o **Pix Fácil** você tem tudo isso e mais um pouco. Ah, e o melhor... tudo isso dentro do SetaERP de forma **simples e ágil.**

Se você tem interesse em **entender melhor** essa ferramenta e ter mais **eficiência** na **gestão** e **organização dos recebíveis**  da sua loja, se liga só no que preparamos para você!

#### **Aulão Linx SetaDigital**

OVE

COM NOSSO ESPECIALISTA

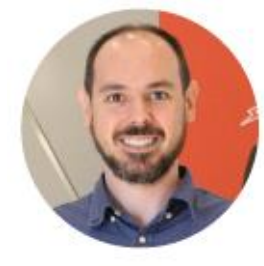

**Rafael Reolon** Diretor - Segmento Linx SetaDigital

**N** linx setadigital

#### **Quinta-feira 02/06 as 17h**

Confirme sua presença **<http://link.setadigital.com.br/aulaopixfacil>**

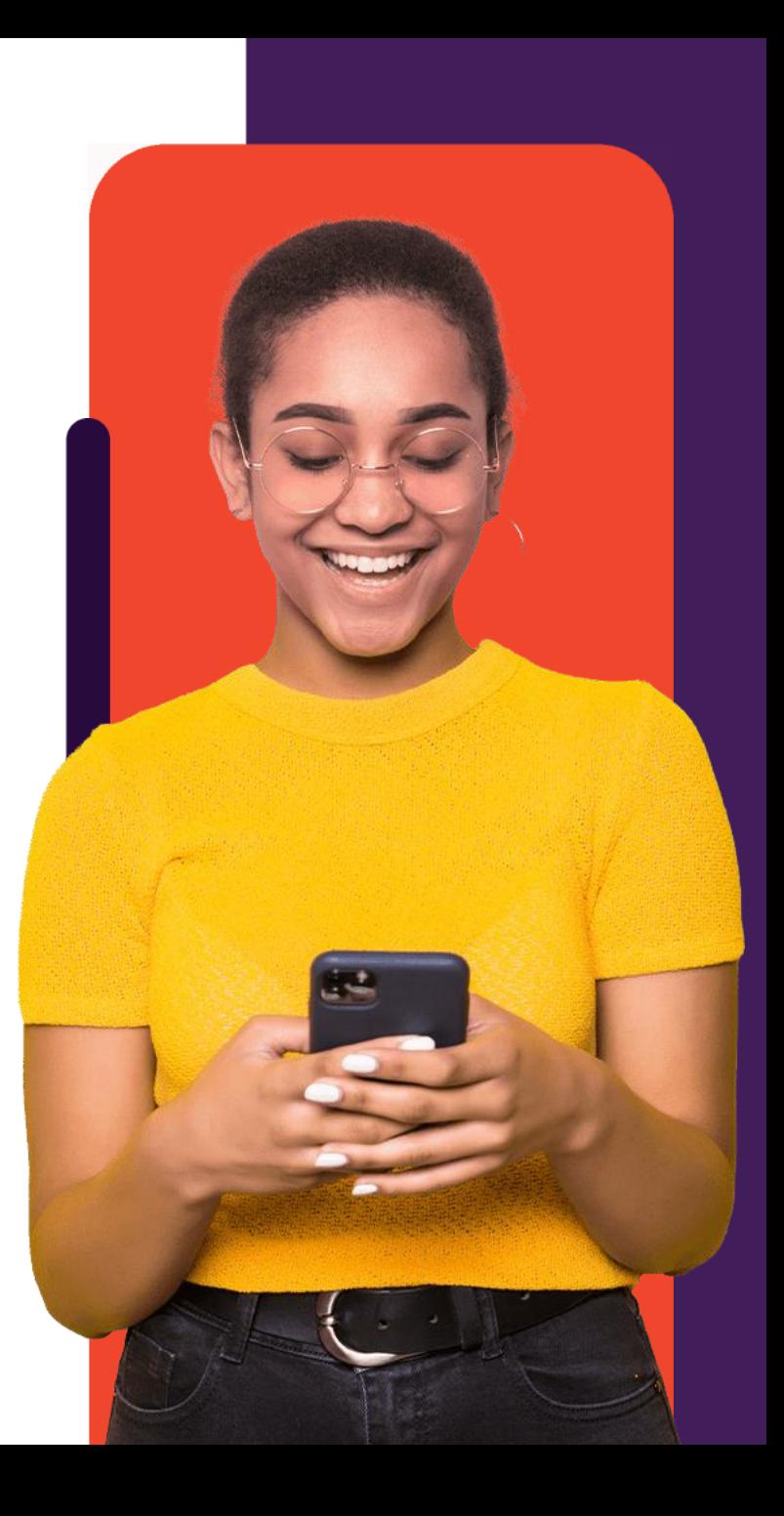

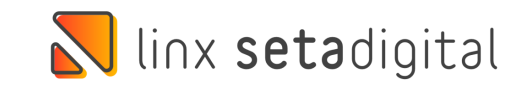

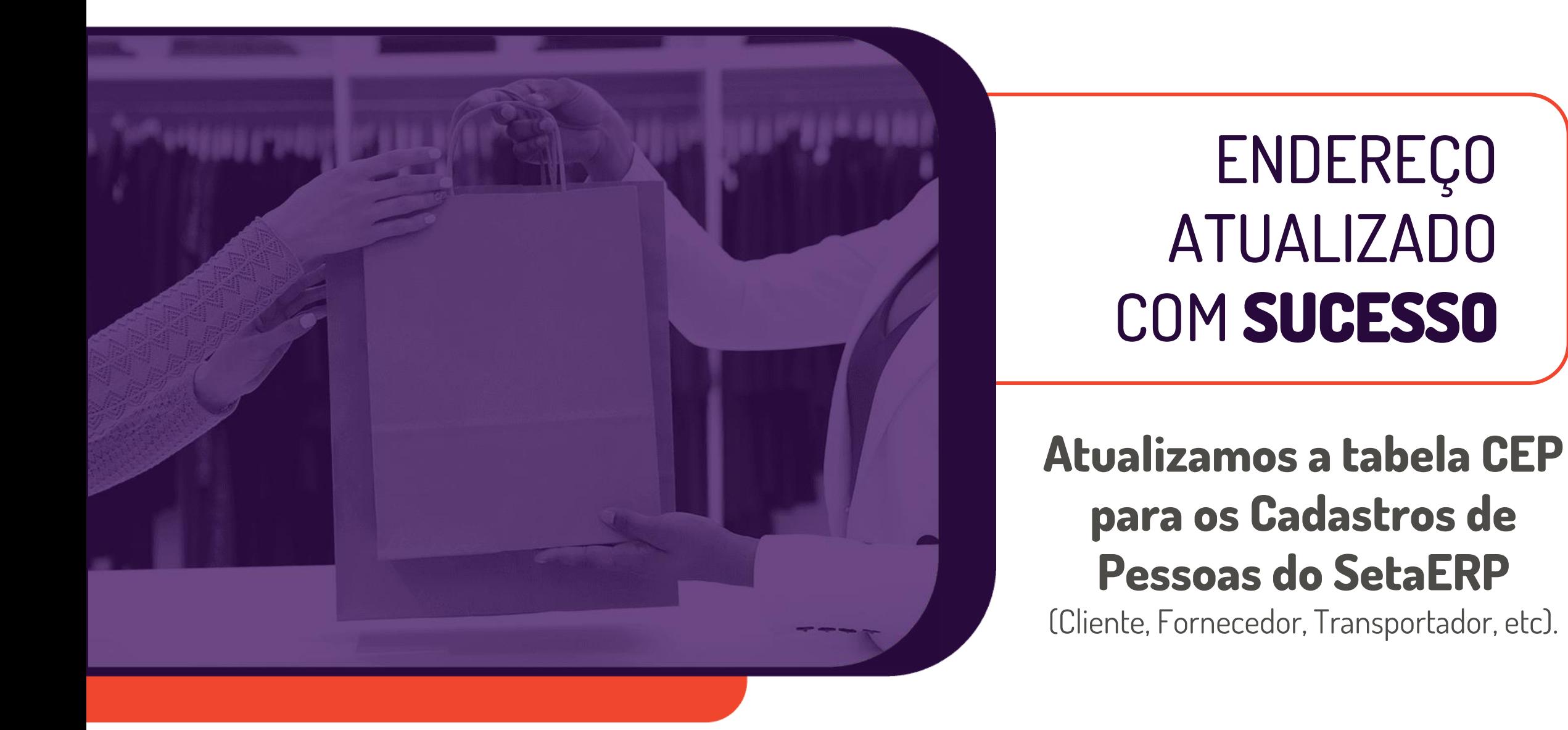

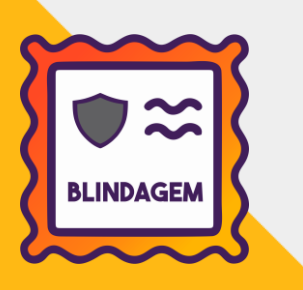

#### **É POSSÍVEL INSERIR ITEM FRACIONADO? A resposta é SIM**

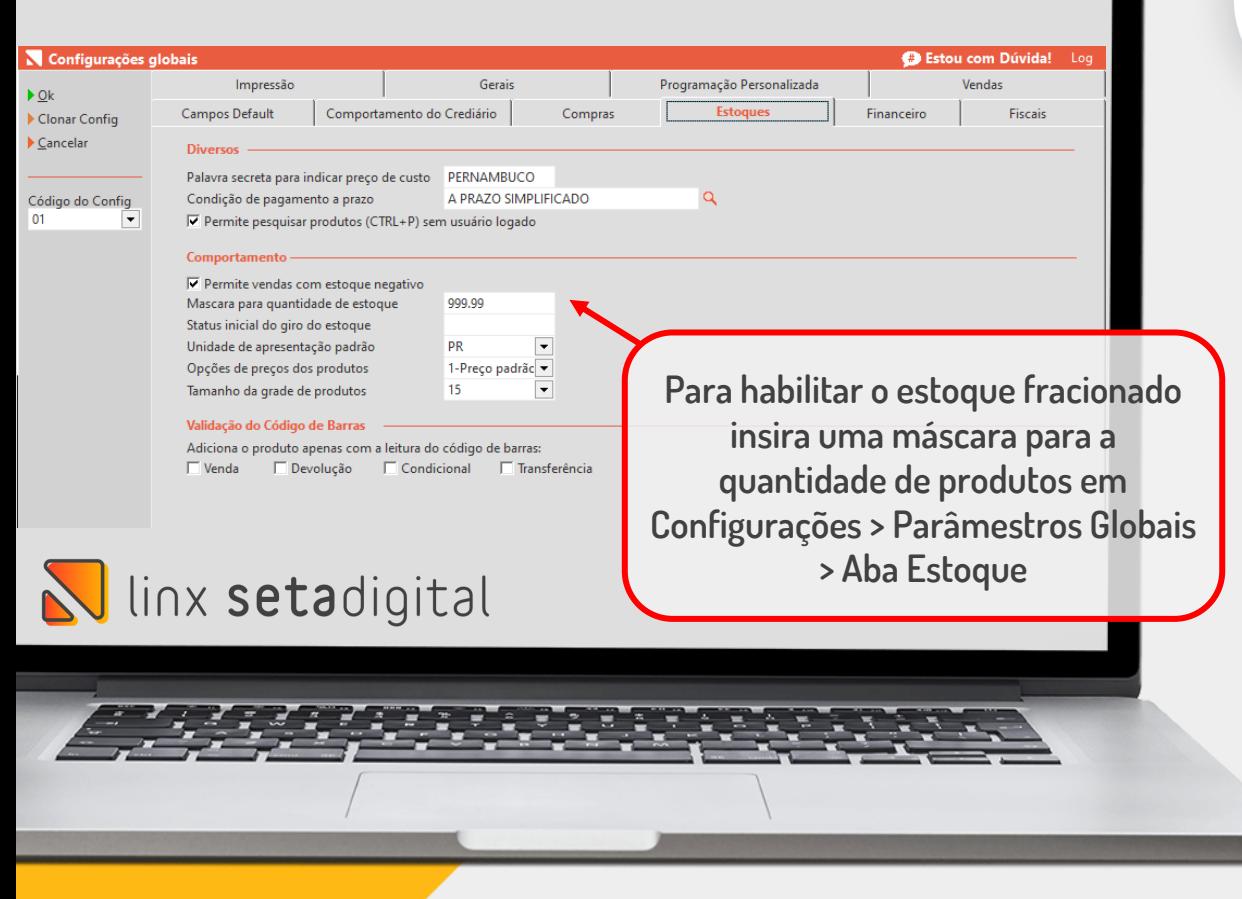

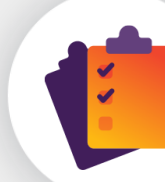

Se você possui itens controlados em **metros, kilos e gramas** anota ai!

Agora é possível inserir quantidades fracionadas nas opções de **Inventário Físico** e **Inventário de Defeitos.**

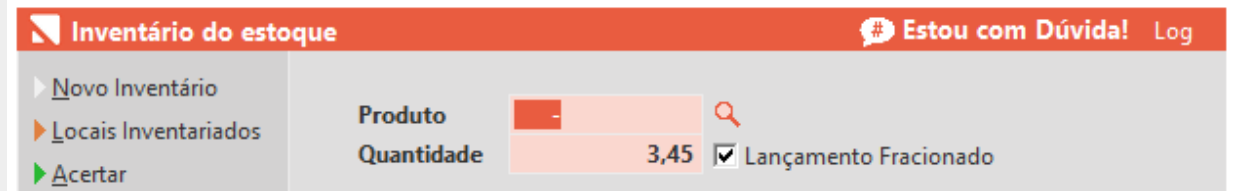

Após configurar a máscara para a quantidade de produtos, será habilitada uma flag para marcar o lançamento fracionado.

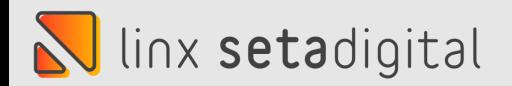

# **CADE A NOTA QUE ESTAVA AQUI?**

**Agora todas as pré -notas geradas pela devolução**

**serão contabilizadas na mensagem da tela inicial.**

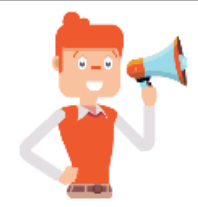

Atenção!

Verificamos que existem 68 documentos pendentes de emissão, dentre eles:

• 15 Notas Fiscais eletrônicas (NF-e)

· 53 Notas Fiscais de Consumidor eletrônicas (NFC-e)

Para não perder o prazo da apuração dos impostos e não sejam gerados impactos fiscais, esses documentos precisam ser transmitidos antes do fechamento do mês.

Acesse: Retaguarda > Fiscal > Consulta Nota Fiscal Eletrônica, filtrando pelo Status Pendentes ou Caixa > Emissões Fiscais Pendentes, no menu lateral esquerdo.

Saiba mais clicando aqui!

Entend

# **Exigências Fiscais**

N linx setadigital

#### **Atualização de Componente**

#### Para clientes que utilizam Fiscal Flow, atualizamos o client do MID-e para a versão 1.0.58.02.

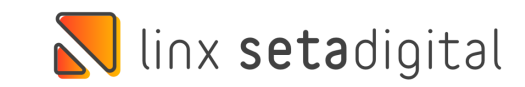

#### **Melhoria de Comportamento**

Melhoramos o comportamento da tela de Relação das Notas Fiscais Eletrônicas (Retaguarda > Fiscal), ajustando o envio de documentos fiscais pendentes que possuem as seguintes falhas: **"Rejeição: NFC-e com Data-Hora de emissão atrasada", "Duplicidade de NF-e, com diferença na Chave de Acesso".** 

> Esse ajuste foi aplicado em *Retaguarda > Fiscal Fechamento do Caixa e Caixa > Emissões Pendentes.*

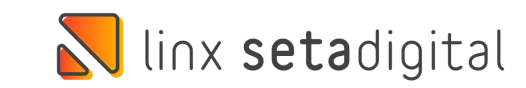

### **Correções da versão**

## N linx setadigital

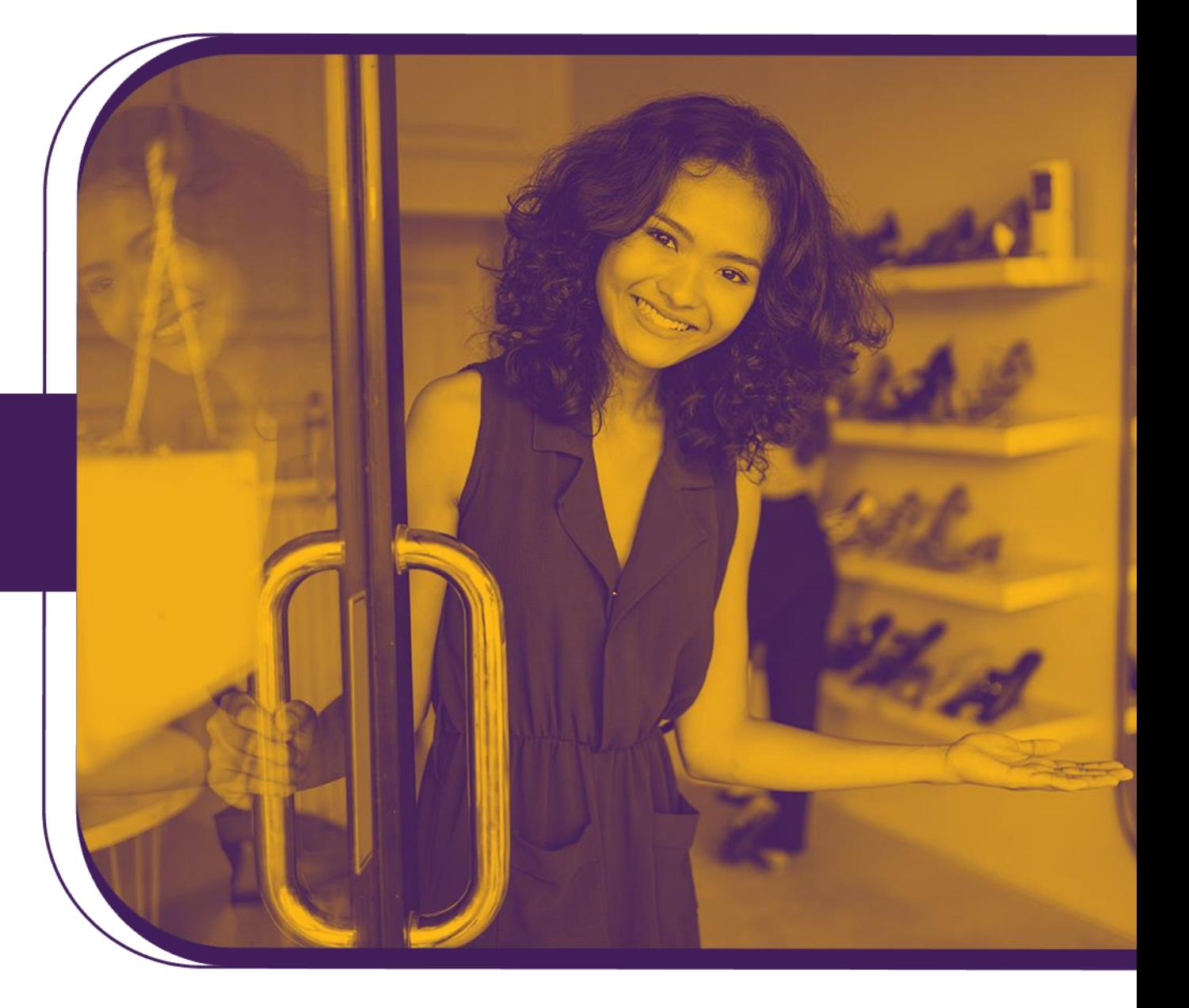

Para visualizar os links e vídeos, basta efetuar o download deste arquivo.

![](_page_12_Picture_0.jpeg)

Os títulos a pagar que não estão em processamento no Stone Banking não ficarão verde (Título em processamento no Stone Banking) ao serem editados.

#### **Caminho: Financeiro > Títulos a Pagar**

![](_page_12_Picture_3.jpeg)

![](_page_13_Picture_0.jpeg)

No **Caixa Fácil**, aprimoramos a emissão de vendas em modo **NF-e**, finalizadas em modo **Cartão POS**, contendo **Operadora QR Linx + Bandeira Pix**.

![](_page_13_Picture_3.jpeg)

![](_page_14_Picture_0.jpeg)

Normalizado o envio de e-mail das notas fiscais do **Relatório 03 - Listagem das Notas Fiscais de Entrada e Saída.**

**Caminho: Retaguarda > Relatórios > Contabilidade > #478072**

![](_page_14_Picture_3.jpeg)

![](_page_15_Picture_0.jpeg)

A reimpressão dos títulos complementares que já foram baixados, podem ser impressos de forma correta no Caixa.

#### **Caminho: Caixa > Baixa de Títulos #481253**

![](_page_15_Picture_3.jpeg)

![](_page_16_Picture_0.jpeg)

Ao efetuar uma Pré-Venda utilizando negociação e pagamento em Crediário, as quantidades de parcelas negociadas serão mantidas quando o caixa exportar a pré-venda.

![](_page_16_Picture_3.jpeg)

![](_page_17_Picture_0.jpeg)

Para pagamentos **A PRAZO** utilizando negociação e meio de pagamento cartão que eram feitos no Pré-Venda, as quantidades de parcelas negociadas serão mantidas quando o caixa exportar a pré-venda.

![](_page_17_Picture_3.jpeg)

![](_page_17_Picture_4.jpeg)

![](_page_18_Picture_0.jpeg)

Aprimoramos a emissão de notas fiscais no **Caixa Crediário.** Algumas vendas que possuíam combinações de diferentes descontos e acréscimos na mesma operação apresentavam a falha: "Falha no Schema XML do lote de NFe".

![](_page_18_Picture_3.jpeg)

![](_page_19_Picture_0.jpeg)

Aprimoramos a emissão de notas fiscais no **Caixa Crediário.** Para as vendas que possuem parte do pagamento feito com **Cartão POS/TEF** e apresentam a falha: "Ausência de troco quando o valor dos pagamentos informados for maior que o total da nota", serão enviadas com sucesso.

![](_page_19_Picture_3.jpeg)

![](_page_20_Picture_0.jpeg)

Aprimoramos a emissão de notas fiscais no **Caixa Crediário.** Se você possui e utiliza uma Operadora e Bandeira **PIX**, as vendas que apresentavam a falha: "Falha no Schema XML do lote de NFe" foram normalizadas para que o envio seja feito corretamente.

![](_page_20_Picture_3.jpeg)

![](_page_21_Picture_0.jpeg)

**6.205.21**

![](_page_21_Picture_1.jpeg)

## **Situação 01**

Para lojistas que utilizam o emissor definido como Fiscal Flow, foi ajustado no XML das Notas Fiscais de Devolução ao Fornecedor, a montagem das TAGs de Referência.

#### **Caminho: Fiscal > Emissão de Nota Fiscal #486375**

![](_page_22_Picture_3.jpeg)

![](_page_23_Picture_0.jpeg)

Normalizado a finalização da venda e a emissão das notas fiscais no **Caixa Crediário** para vendas que possuem diferentes combinações de desconto e acréscimo na mesma venda.

Exemplo: Adicionar acréscimo ou desconto nos itens e depois adicionar acréscimo ou desconto na finalização da venda.

![](_page_23_Picture_4.jpeg)

![](_page_24_Picture_0.jpeg)

Validamos o acesso a tela de Janela de Comandos (Retaguarda > Manutenção), permitindo a abertura somente para os seguintes usuários: 00000101-SETADIGITAL; 99949998-FRANQUIAS LINX.

**Caminho: Manutenção > Janela de Comandos #487058**

![](_page_24_Picture_3.jpeg)

### **6.208.23 Versões Complementares**

![](_page_25_Picture_1.jpeg)

![](_page_26_Picture_0.jpeg)

Quando o usuário utilizar a tela de Cobrança (Financeiro > Cobrança), será possível filtrar e visualizar as informações com um período maior que um ano.

#### **Caminho: Financeiro > Cobrança #484991**

![](_page_26_Picture_3.jpeg)

![](_page_27_Picture_0.jpeg)

Para os usuários que possuem mensagem interna cadastrada no Seta Tagarela, a abertura da tela do Retaguarda do SetaERP não exibirá o erro no comunicador.

**Caminho: Retaguarda > Cadastros #487428**

![](_page_27_Picture_3.jpeg)

![](_page_28_Picture_0.jpeg)

 $\mathbb{R}$   $\mathbb{R}$ 

### **6.208.24 Versões Complementares**

## **Situação 01**

Na última versão, ajustamos para não apresentar uma falha ao editar o financeiro de uma venda através da tela de Vendas Baixadas > Consulta de Vendas.

**Caminho: Vendas Baixadas > Consultar Venda > Editar Venda #487697**

![](_page_29_Picture_3.jpeg)

![](_page_30_Picture_0.jpeg)

### Versões Complementares

#### **6.208.25**

![](_page_31_Picture_0.jpeg)

Ajustada falha ao emitir uma venda via Caixa Fácil, com forma de pagamento Pix Fácil em modo SAT.

![](_page_31_Picture_3.jpeg)

![](_page_32_Picture_0.jpeg)

Ajustamos para que o E-mail com o XML do documento fiscal, seja enviado normalmente quando utilizada a tela de Exportar XML.

**Caminho: Retaguarda > Fiscal #480387**

![](_page_32_Picture_3.jpeg)

![](_page_33_Picture_0.jpeg)

Ajustamos a falha: "api-ms-win-core-winrt-l1-1-0.dll", apresentada ao abrir o SetaERP.

**Caminho: Seta Inicio #488628**

![](_page_33_Picture_3.jpeg)